#### **ГПОУ ЯНАО «Надымский профессиональный колледж»**

# **ЭЛЕКТРОННЫЕ ТАБЛИЦЫ**

# **MICROSOFT EXCEL**

**Сырых Ирина Ибрагимовна Надым – 2015 г.**

**Табличный процессор** - это комплекс взаимосвязанных программ, предназначенный для обработки электронных таблиц.

**Электронная таблица** - это компьютерный эквивалент обычной таблицы, состоящей из строк и граф, на пересечении которых располагаются клетки, в которых содержится числовая информация, формулы или текст.

# Microsoft Excel - программа, предназначенная для организации данных в таблицы для документирования, сопоставления и графического представления информации.

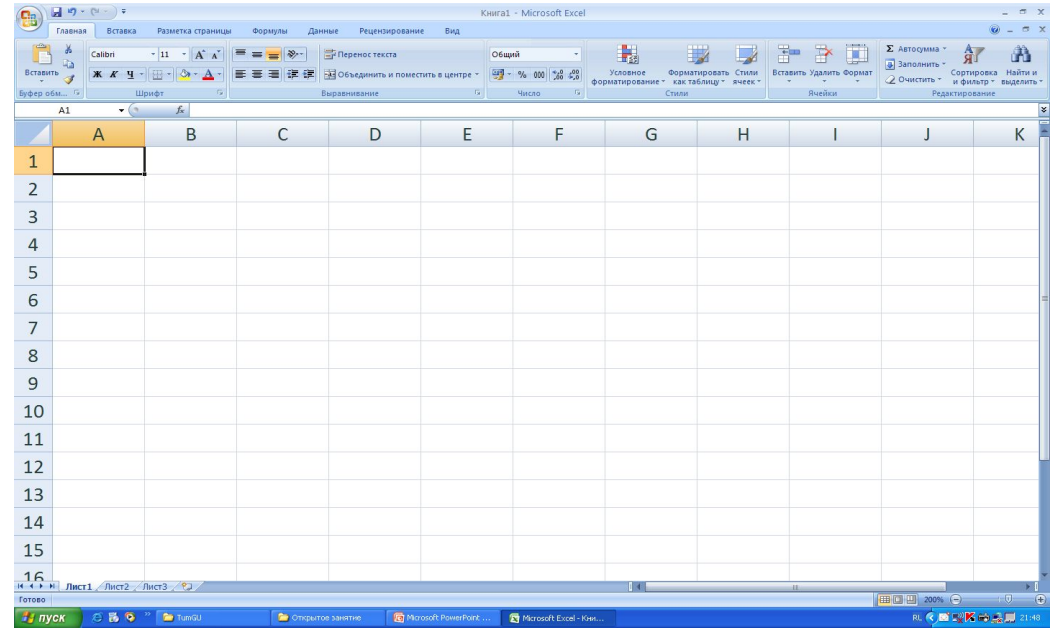

### **Табличный процессор Excel позволяет:**

- 1. Решать математические задачи: выполнять табличные вычисления (в том числе как обычный калькулятор), вычислять значения и исследовать функции, строить графики функций (например, sin, cos, tg и др.), решать уравнения, работать с матрицами и комплексными числами и т.п.
	- 2. Осуществлять математическое моделирование и численное экспериментирование (Что будет, если? Как сделать, чтобы?).
- 3. Проводить статистический анализ, осуществлять прогнозирование (поддержку принятия решений) и оптимизацию.
- 4. Реализовать функции базы данных ввод, поиск, сортировку, фильтрацию (отбор) и анализ данных.
- 5. Вводить пароли или устанавливать защиту некоторых (или всех) ячеек таблицы, скрывать (прятать) фрагменты таблиц или всю таблицу.
- 6. Наглядно представлять данные в виде диаграмм и графиков.
- 7. Вводить и редактировать тексты, как в текстовом процессоре, создавать рисунки с помощью графического редактора. 8. Осуществлять импорт-экспорт, обмен данными с другим программами, например, вставлять текст, рисунки, таблицы, подготовленные в других приложениях, и т.п.
- 9. Осуществлять многотабличные связи (например, объединять отчеты филиалов фирм).
- 10. Подготавливать выступления, доклады и презентации благодаря встроенному режиму презентаций.

# Excel имеется огромный арсенал функций по категориям:

- ⚫ финансовые;
- ⚫ математические;
- ⚫ даты и времени;
- ⚫ статистические;
- ⚫ текстовые;
- ⚫ логические.

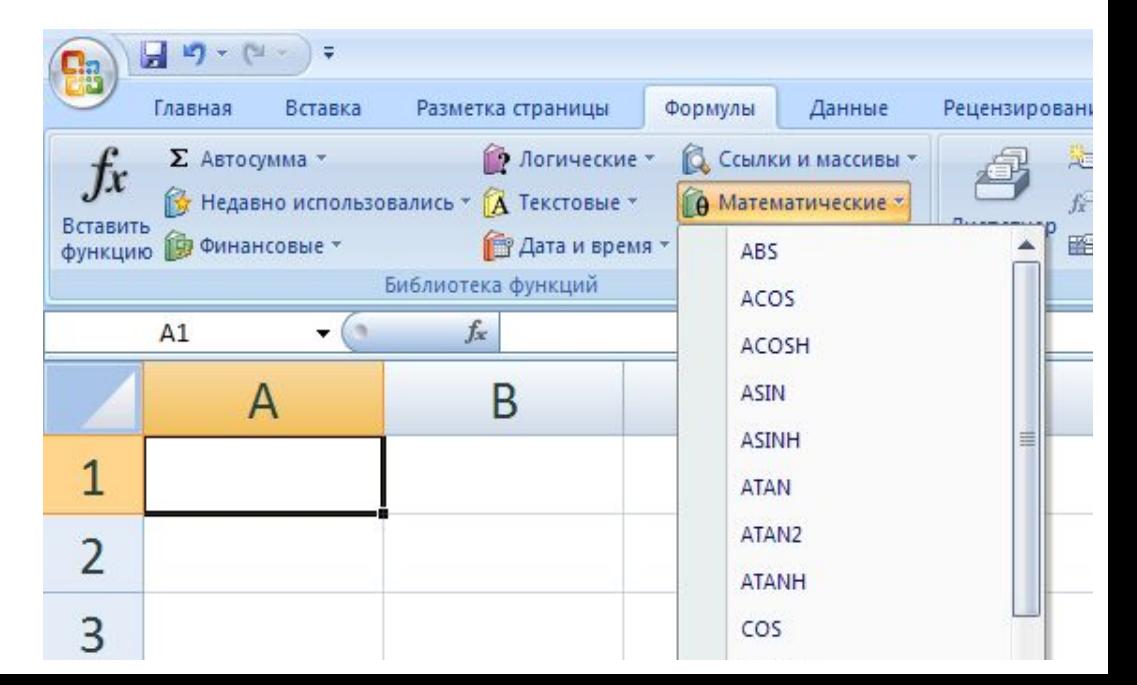

Одним из **самых** главных достоинств этой программы является то, что при изменении значений какихлибо ячеек все формулы, куда входило содержимое этих ячеек, автоматически пересчитываются.

Эта программа предоставляет богатейшие возможности сортировки, а также фильтрации данных по различным критериям (например, из общего списка различных организаций отфильтровать какую-либо по выбору или отфильтровать список по каким-либо количественным критериям).

#### *Основные правила работы с электронными таблицами Excel:*

Запуск. Щелкнуть на ярлычке рабочего стола Excel. Нажать *Программы* - *Microsoft Office - Microsoft Excel.*

Электронная таблица называется рабочим листом или просто листом. Совокупность рабочих листов называется книгой. По умолчанию присваивается название «Книга 1» и т. д.

Новая рабочая книга изначально состоит из 3<sup>х</sup> листов (Лист 1, Лист 2 и т. д.; можно переходить с одного листа на другой, удалять страницы или вставлять новые).

Переименование листа. Чтобы лучше ориентироваться в содержимом листа, можно дать ему название. Сделайте следующее: 1. щелкните дважды на ярлычке *Лист 1* (выделение); 2. введите имя листа (например, *«Титульный»);* 3. нажмите Enter.

Компоненты рабочего листа: основу структуры составляют столбцы и строки. Столбцы нумеруются латинскими буквами, строки - цифрами. Пересечение строки и столбца называется ячейкой, адрес которой называется так: А4, С8 и т. д.

Ячейка становится активной для заполнения и корректировки, если на ней сделать щелчок.

В ячейке можно размещать числа, тексты, формулы. Можно работать с одной ячейкой или диапазоном ячеек, сделав их выделение; диапазон записывается А5:С7

# используемые в формулах, могут быть **относительными** и **абсолютными.**

адреса ячеек,

⚫ Различие между абсолютной и относительной формами адресов ячеек проявляется только при копировании или перемещении ячейки формулой в другое место рабочей таблицы.

⚫ Смысл относительного адреса зависит от *относительного положения* ячейки, в которой находится формула с относительным адресом, и ячейки, на которую показывает этот адрес.

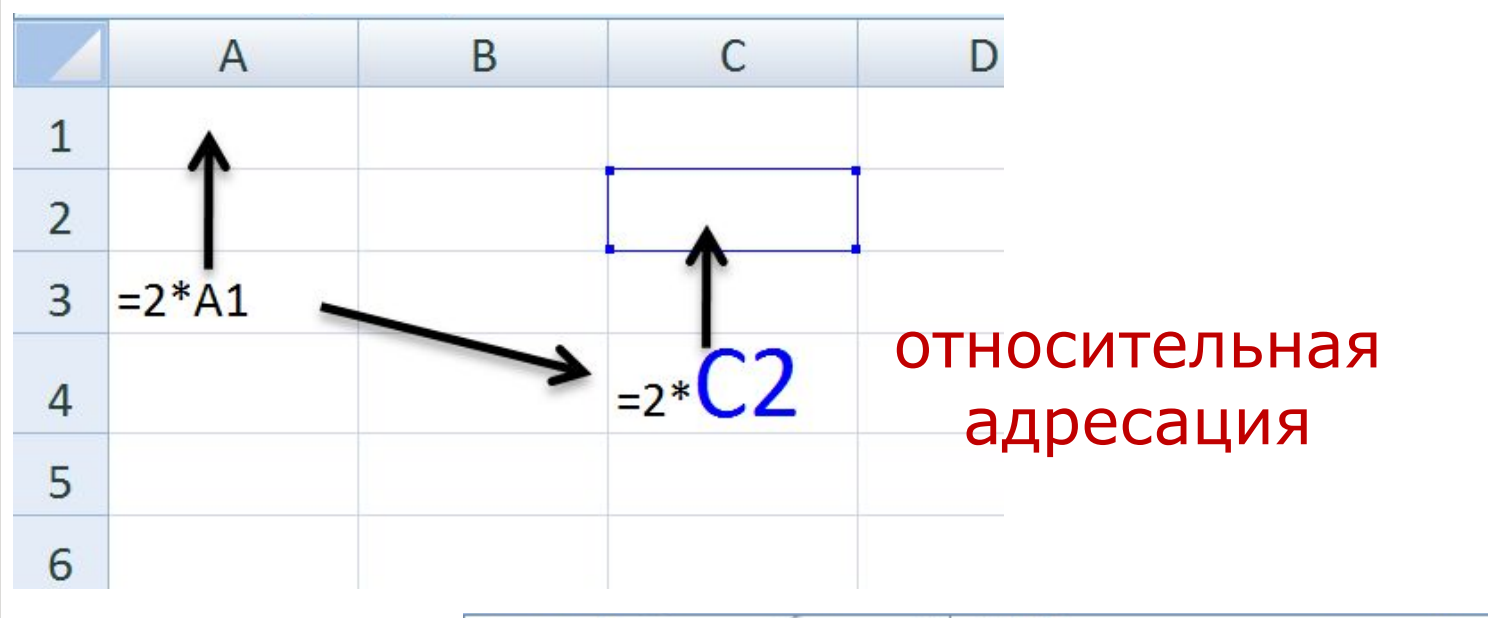

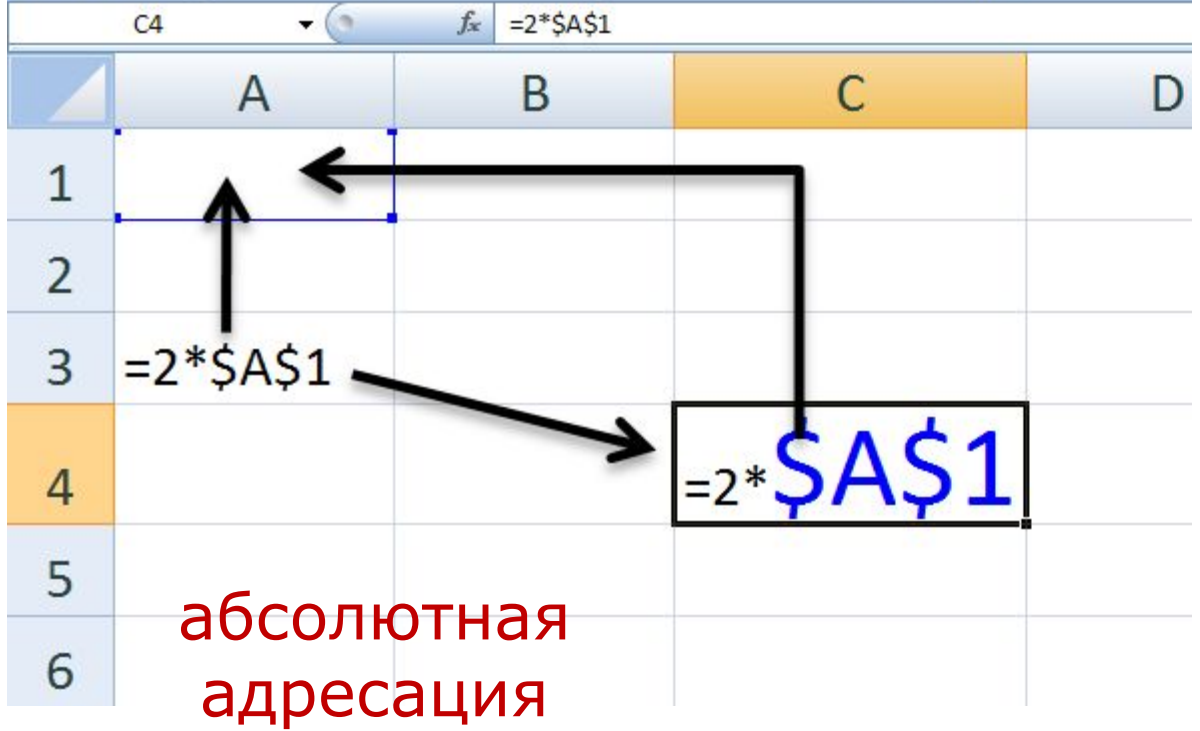

#### Построить график функции  $y=x^2$

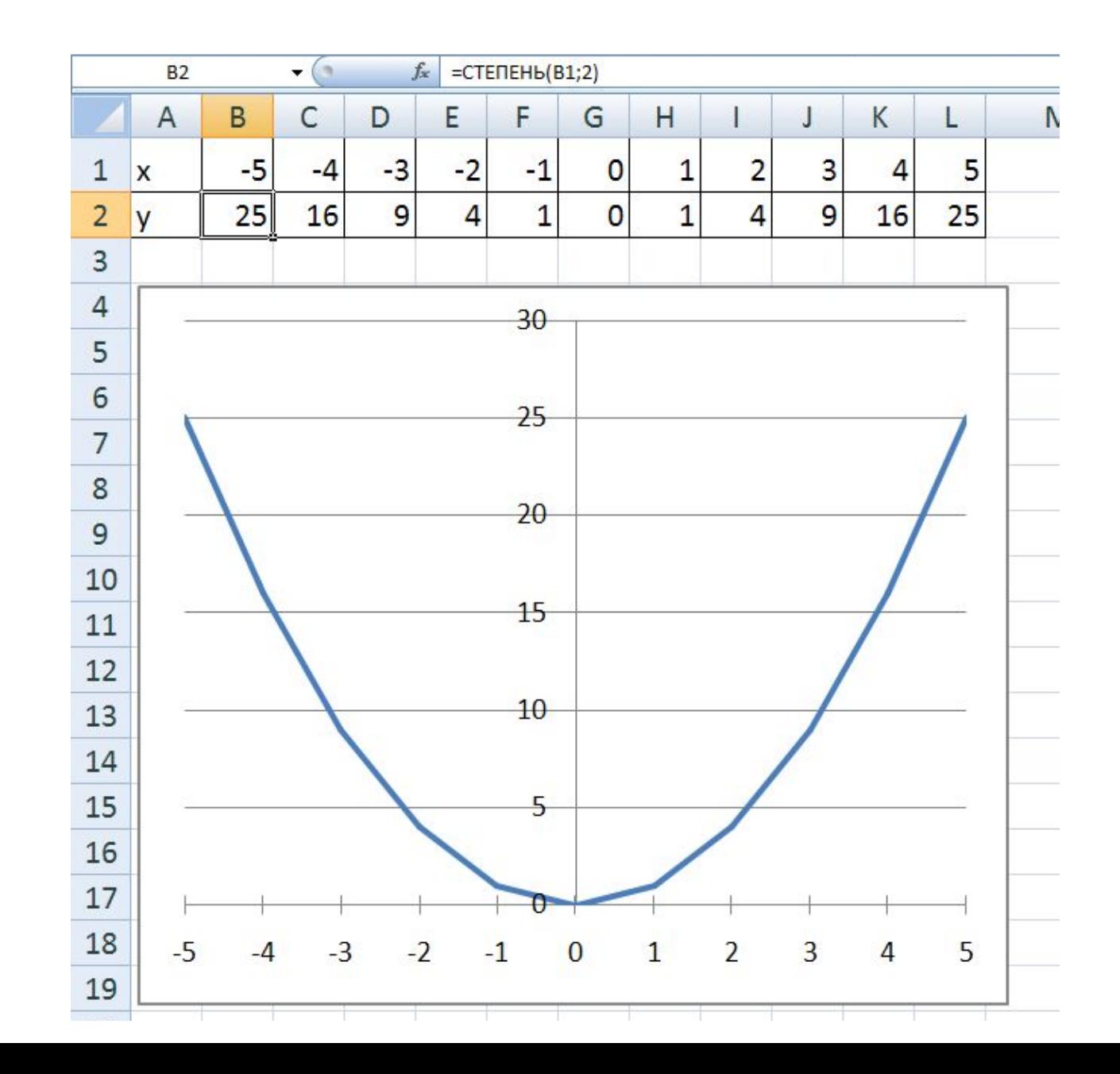

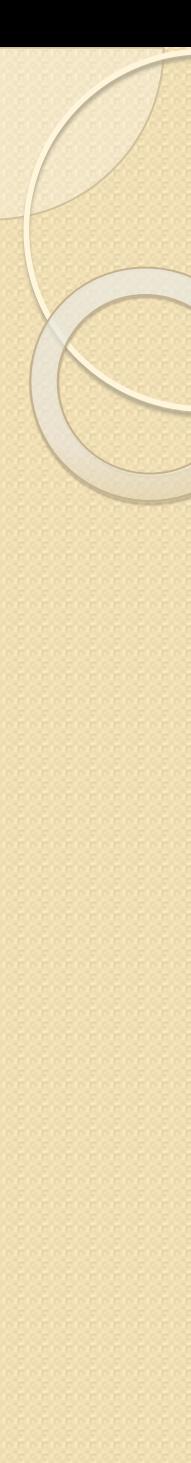

#### **ВНИМАНИЕ**

Входящий в формулу абсолютный адрес ячейки при копировании и перемещении не изменяется, в то время как относительный адрес всегда изменяется в соответствии с новым местом в таблице.